## **Neo Smart Blinds**

## How to connect Alexa to your Neo Smart Blinds Controllers

*If you have two or more Neo Smart Blinds Controllers, please note that all Controllers need to be online in order for Alexa to work properly. Amazon Alexa is available only in the US, UK and Germany.*

You can connect your Neo Smart Blinds Controller to your Amazon Echo, Echo Dot or Echo Show and use voice commands via Alexa to control your blinds. All you need is to have the Amazon Alexa app in your device with an account set up and follow the steps below.

Step-by-step instructions

- 1. Open the Amazon Alexa app on your device.
- 2. Tap on the menu located in the upper left corner.

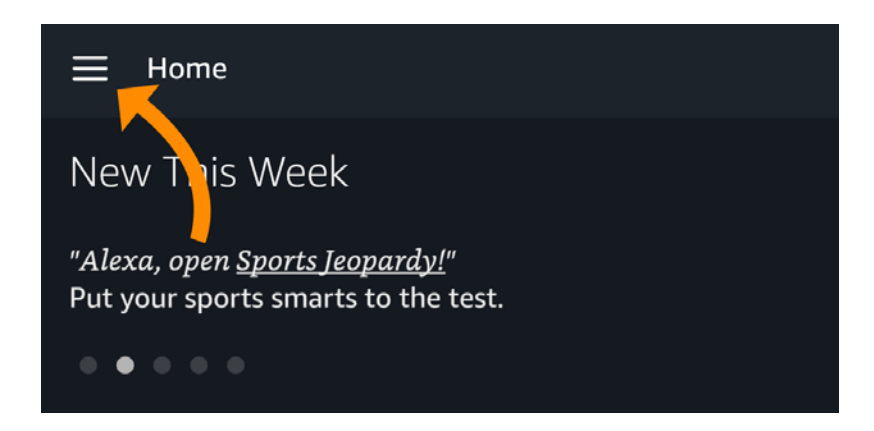

3. Tap on Skills.

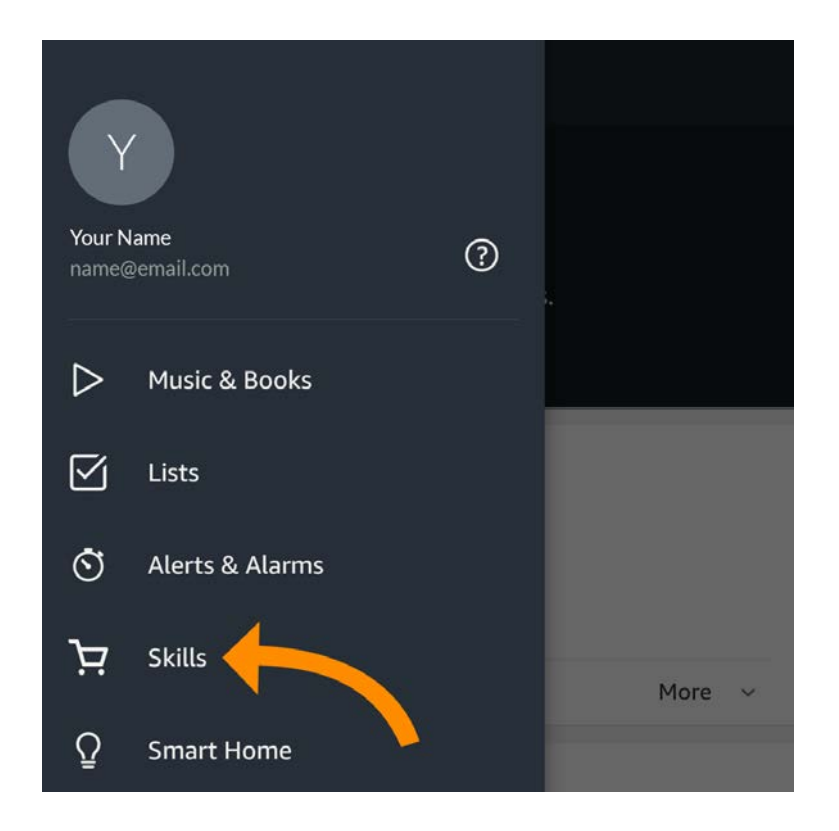

4. Using the search field at the top, search for **neosmartblinds**.

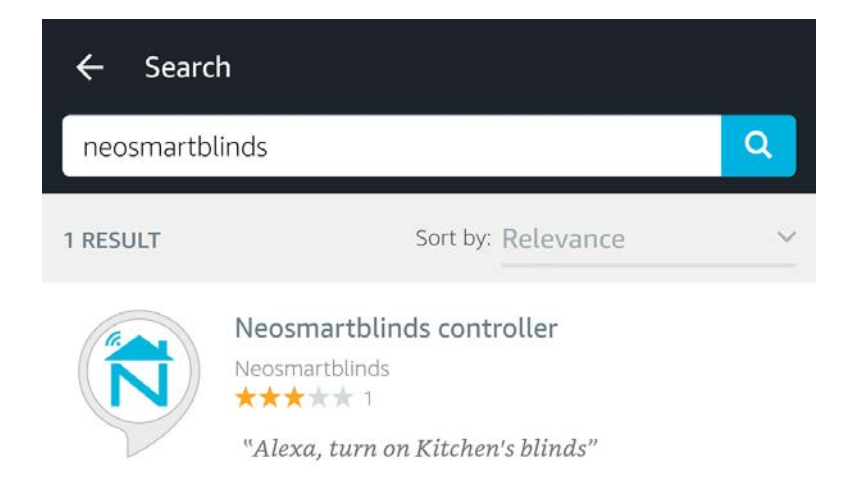

5. Tap on the icon, then tap Enable.

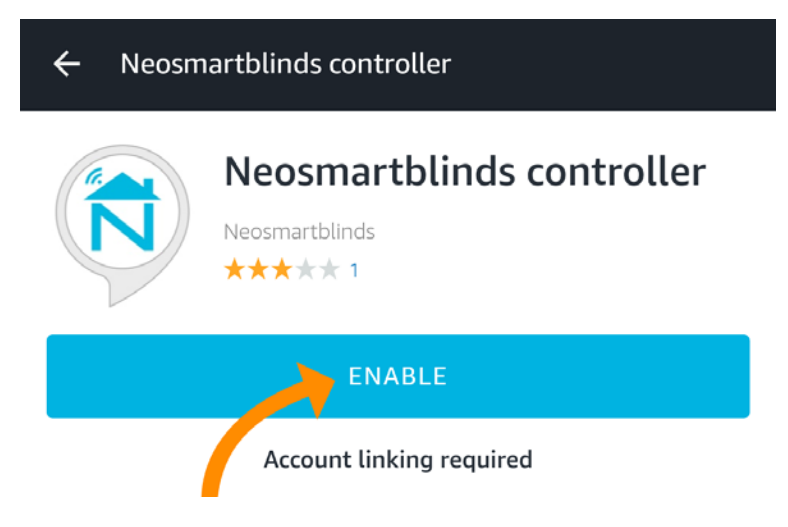

6. Provide your Neo Smart Blinds login information (email and password).

*If you don't know your login information, open the Neo Smart Blinds app and tap on the upper left menu. Your email is right at the top of the menu. If you forgot your password, tap on Logout, then tap on the Forgot your password? link and follow the instructions to set a new password for your account.*

- 7. Before accepting, make sure your Neo Smart Blinds Controller is online (plugged into the wall charger and with green LED on).
- 8. Tap on the Authorize button.

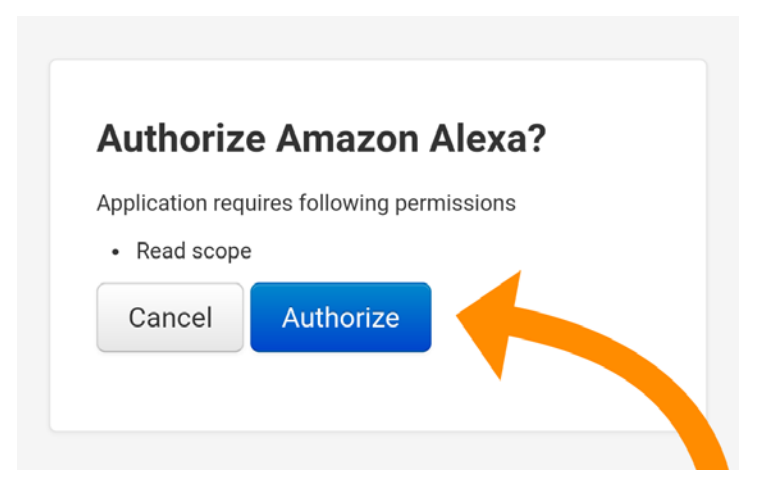

9. Go back to the Alexa app; it will prompt you to discover devices.

*If you don't see this option, tap on the left corner menu, then choose Devices*

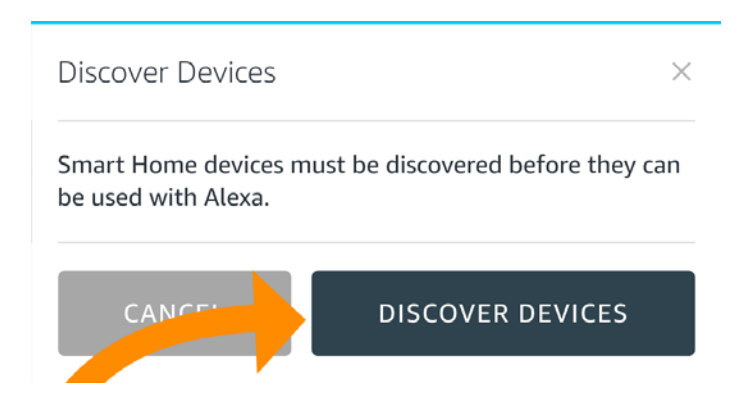

- 10. Tap on the Discover Devices button; the app will show you a list of all the rooms you have in your Neo Smart Blinds Controller.
- 11. Now you can close the app and use voice commands.

## Voice commands to control your blinds

Currently, only turn on (to open blinds) and turn off (to close blinds) commands are supported. They can be used either with room names from the Neo Smart Blinds app or groups that you have created in the Amazon Alexa app with rooms assigned.

Examples: *Alexa, turn on Kitchen.* "Kitchen" is the name of a room in the Neo Smart Blinds app

*Alexa, turn on all blinds.* "All blinds" is the name of a group in the Amazon Alexa app

## Open/Close all blinds with one voice command

Creating a group in the Amazon Alexa app with all your rooms assigned is easy and will allow you to control all your blinds with a single voice command. To create this group, follow the stepby-step instructions below:

- 1. Open the Amazon Alexa app.
- 2. Tap on the menu icon in the upper left corner.

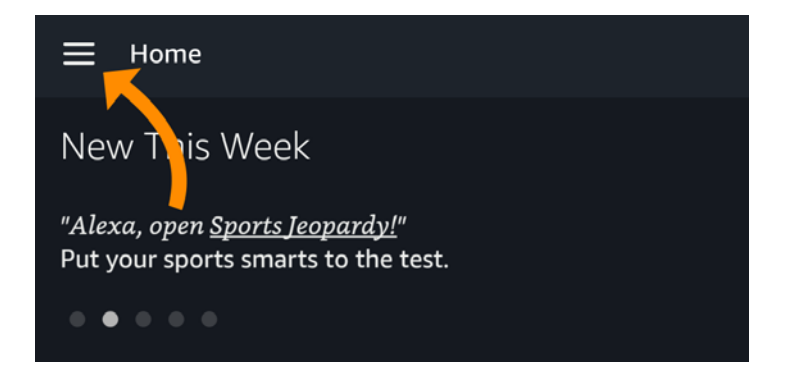

3. Select Smart Home.

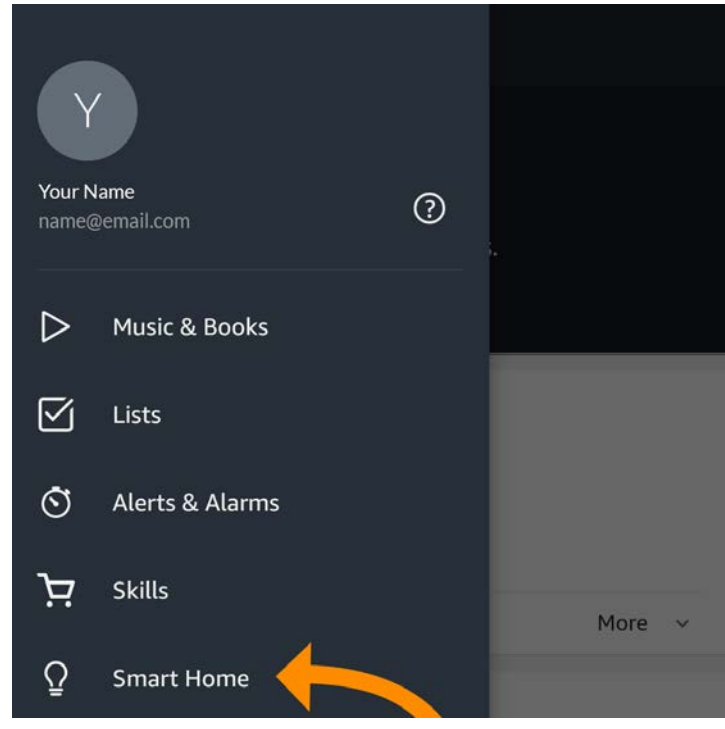

- 4. Select Groups.
- 5. Tap on the Create Group button.
- 6. Enter a group name (e.g. all blinds).

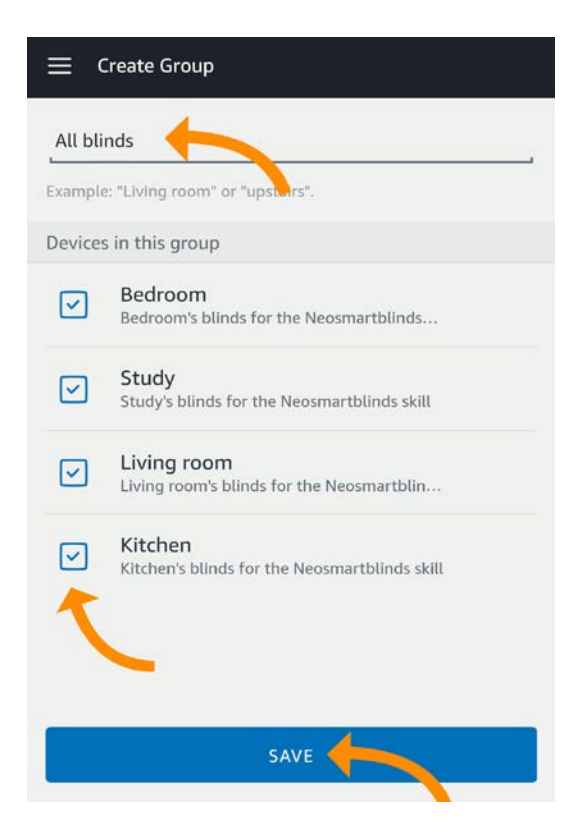

- 7. Select all blinds by tapping on each checkbox related to a room of blinds.
- 8. Tap on the Save button.

Use the command "Turn off" to close the blinds and "Turn on" to open the blinds. *Alexa, turn off all blinds.*